2024/04/25 16:24 1/1 CTOT

## **CTOT**

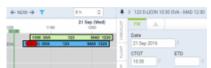

CTOT time in Timeline

Leon shows a **red bar** on the flight times belt if CTOT is filled in in the **Flight Watch** section.

On the screenshot attached you can see a situation where:

- 1. **CTOT** set for 10:30
- 2. The red bar shows on the flight times belt (for total lenght of 15 minutes: 5 before and 10 after) (S) stands here for SLOT.
- 3. Leon shows MAD time as 12:25 because it deducted 5 minutes CTOT time before STD.
- 4. Leon also shows that the blue belt starts 10 minutes before STD 5 minutes for CTOT and 5 minutes for **Taxi Out** time for GVA.

If you add **EET** to the Flight Watch, Leon will show flight times belt as on the screenshot below: it shows MAD time as 12:40 because of **Taxin In** at MAD defined as 10 minutes.

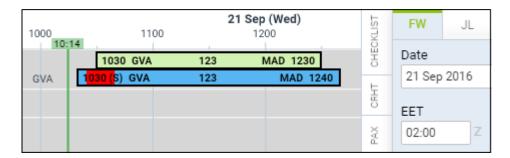

From

https://wiki.leonsoftware.com/ - Leonsoftware Wiki

Permanent link:

https://wiki.leonsoftware.com/updates/schedule-leon-shows-ctot-time-in-timeline-as-a-red-ba

Last update: 2016/09/23 11:22

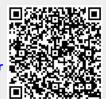